- إدراج النشاط التجميعي آعنوان لمجموعه مهام.
- یتم تحدید المهام الفرعية التابعة لها بتعليمها بالمؤشر.
- من قائمة Project یتم اختيار Outline ثم نختار أمر Indent
	- وبذلك نحصل على النشاط التلخيصي.

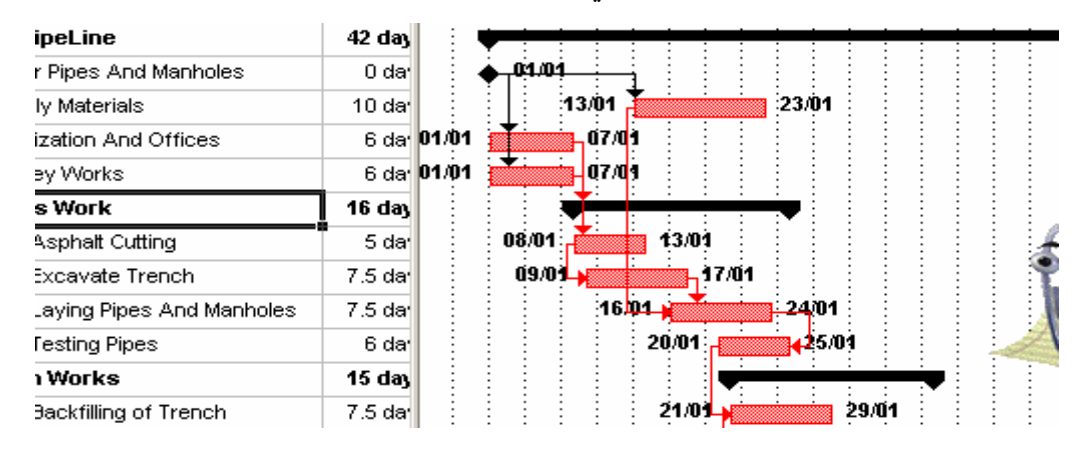

## **الشكل :2-5 شكل المهام التلخيصية**

**ملاحظة**

- یمكن ربط المهام التلخيصية مع بعضها البعض او مع اي خلایا منضویة تحتها.
- لازالة الربطة بين خليتين نختار هذه الخلایا و نختار الامر Unlink من شریط الادوات الرئبسي
	- لا تحاول ازالة الروابط بواسطة استخدام الامر Delete لمسح الخلایا المرتبطه بها Predecessors و هذا سوف یؤدي الى مسح المهمة بالكامل و ليس الرابطة وحدها.

## **5-5 إلغاء المهام التلخيصية**

- حدد المهام المتفرعة عن المهمه التلخيصية .
- من قائمه Project نختار outline ثم نختار dent Out
	- تقوم بمسح المهام التلخيصية من قائمة المشروع .

## **6-5 أحجار الزاویة**

هي عبارة عن مهام عمل لها اهمية خاصة في المشروع مثل نهایة المرحلة الاولى للمشروع او موعد تورید مواد مهمة او موعد اخذ موافقات من الاستشاري و یتم ادراج احجار الزاویة بمدة زمنية تساوى صفر.

## **7-5 اضافة ملاحظات على المهمة**

- من القائمة Project اختر الامر Information Task .
	- من المربع الحواري أختر الواجهة notes Task .